**ISSN: 2320-2882** 

# **JCRT.ORG**

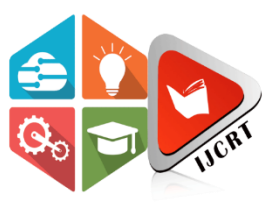

# **INTERNATIONAL JOURNAL OF CREATIVE RESEARCH THOUGHTS (IJCRT)**

An International Open Access, Peer-reviewed, Refereed Journal

# **ANALYSIS OF LOCKBIT BLACK RANSOMWARE TO IDENTIFY ITS STATIC, DYNAMIC AND NETWORK FOOTPRINTS FOR GENERATING ITS DETECTION SIGNATURES**

<sup>1</sup>Arun Tyagi

School of Information Technology, Artificial Intelligence & Cyber Security, Rashtriya Raksha University, Gandhinagar, India

*Abstract:* This paper focuses on analyzing the LockBit Black ransomware, a recent and potent threat that has particularly targeted the healthcare sector. As ransomware continues to evolve and combine various malicious functionalities, it becomes crucial to detect its patterns of infection and persistence methods to prevent data, system, and network contamination. By identifying these infections early, containment can be achieved, and further spread can be avoided. The paper discusses reports and data leaks highlighting LockBit Black's significant contributions to attacks. The method chapter explores different approaches to detecting ransomware, such as static, dynamic, and network-based methods. The paper then describes the specific approach taken in this study, including the tools utilized. The results and discussion section presents the creation of two sandbox environments for manual analysis and the corresponding findings. Additionally, the paper introduces five free online malware analysis platforms, whose reports were compared with the manual results. The IoCs (Indicators of Compromise) identified during the analysis are provided, enabling other researchers to create signatures for early detection, prevention, and the recording of forensic evidence. This study aims to analyze LockBit Black ransomware comprehensively and identify its footprints to serve as a valuable resource.

## *Index Terms* **- LockBit Black; Ransomware; Malware; Attack Signatures; Analysis.**

# **I. INTRODUCTION**

A type of malicious software that encrypts the files of a victim is a ransomware. The attackers promise to restore the victim's access to the files but only after receiving the ransom payment. Because ransomware attacks frequently employ sophisticated strategies, they can be challenging to identify and stop. Ransomware comes in a wide variety of forms, and new varieties are continually being created. Ransomware has greatly changed throughout the years, moving from basic forms to complex Ransomwareas-a-Service (RaaS) models whose multiple stages and noticed changes of malware development are depicted in a study [1]. A few of the popular ransomware are illustrated in Table 1.

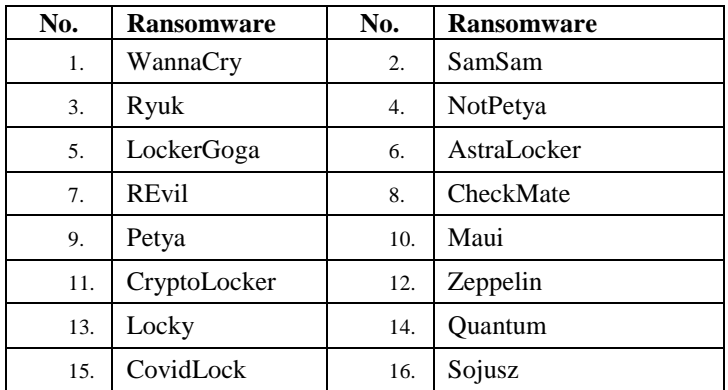

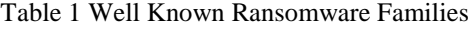

#### **1.1 Reports:**

According to a Sophos State of Ransomware report 2022 India ranked first with 80% of Encryption Rate in Ransomware Attacks i.e. Out of total Ransomware attacks 80% were successful in encrypting the valuable data, as shown in Figure 1.

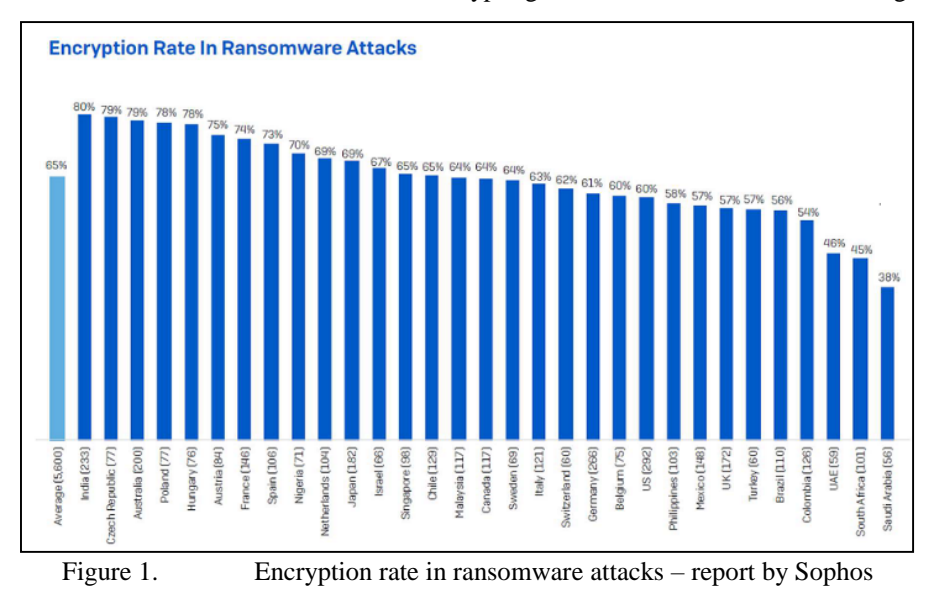

And the same report stated that Healthcare sector ranks top in Data restoring by paying the Ransom as shown in Figure 2.

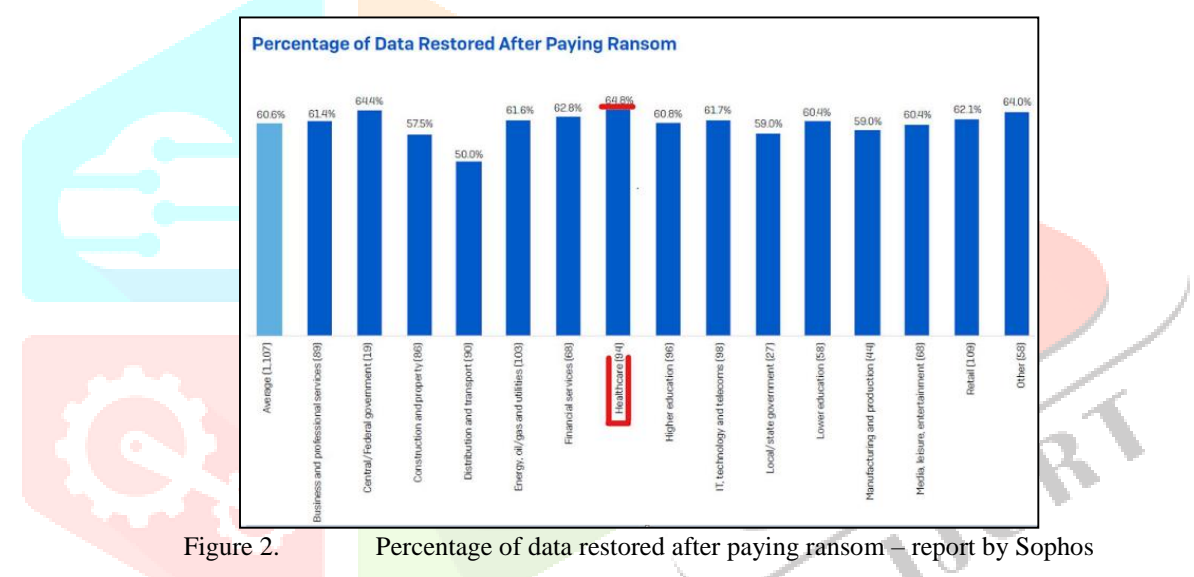

In addition, a report by Trend Micro identified three ransomware families, all of which were well-known for using the RaaS model, and that asserted to have conducted the most successful attacks in the first quarter of 2022. Figure 3 shows that, according to information obtained from the leak sites of their operators, LockBit was responsible for 35.8% of these attacks, Conti for 19%, and BlackCat for 9.6%.

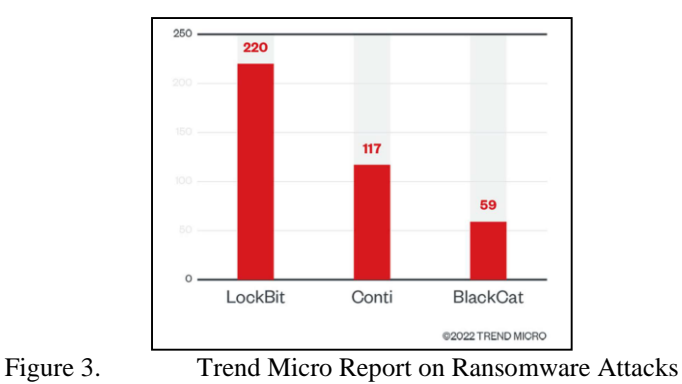

LockBit dominated the most counts in February and March of 2022, according to further ransomware data that tracked detections of ransomware attempts to breach organisations, as seen in Figure 4.

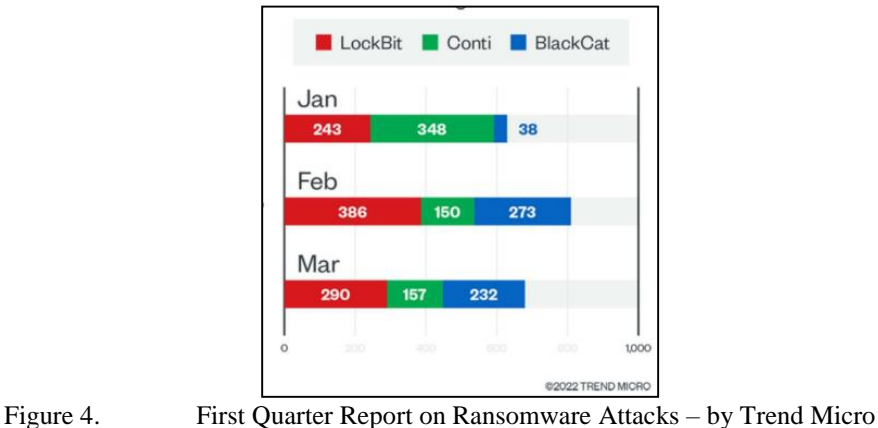

There report further states that Healthcare has been more targeted in recent years. Some examples of ransomware attacks that have targeted the healthcare sector include:

- WannaCry: The attack affected hospitals and other healthcare facilities in the United Kingdom, the United States, and other countries, causing significant disruptions to healthcare services.
- Ryazan: In 2020, Ryazan was used in an attack against the German University Hospital of Jena, which disrupted services and caused the theft of patient data.
- Ryuk: In 2019, Ryuk was used in an attack against Universal Health Services (UHS), a large healthcare provider in the United States. The attack disrupted services at UHS facilities across the country and resulted in the theft of patient data.

It is important for individuals and organizations to protect themselves against ransomware by regularly updating their software and security measures, and by being cautious when clicking on links or downloading attachments from unknown sources.

#### **1.2 About LockBit version 3.0, a.k.a. LockBit Black:**

With 220 self-reported successful RaaS and extortion assaults during the first quarter of 2022, the LockBit ransomware group dominated the RaaS sector. In one attack that received media attention, LockBit operators allegedly broke into the French Ministry of Justice in January.

LockBit issued yet another improved ransomware variant in June 2022, this time with a bug bounty scheme, Zcash payments, and additional extortion strategies. The new ransomware contains anti-analysis tactics to avoid detection, password-less execution, and an integrated command-line argument feature. It is derived from earlier malware such as BlackMatter and DarkSide.

A report by CyberSecurityWorks states that LockBit 3.0 additionally verifies the UI language of the target before launching an attack so as to avoid infecting any systems with the languages: Arabic (Syria), Armenian (Armenia), Azerbaijani (Cyrillic Azerbaijan), Azerbaijani (Latin Azerbaijan), Belarusian (Belarus), Georgian (Georgia), Kazakh (Kazakhstan), Kyrgyz (Kyrgyzstan), Romanian (Moldova), Russian (Moldova), Russian (Russia), Tajik (Cyrillic Tajikistan), Turkmen (Turkmenistan), Tatar (Russia), Ukrainian (Ukraine), Uzbek (Cyrillic Uzbekistan), Uzbek (Latin Uzbekistan)

#### **1.3 Recent Attacks:**

Lockbit has marked its presence in the wild and infected a huge number of systems and networks of reputed organization. It accounts to numerous incidents with some of the recent LockBit attacks as below:

- Whitworth University: In July 2022, a LockBit ransomware assault shut down all of this private university's operations for more than two weeks. The organization asserted that they had taken 715 GB of Whitworth data, including accounting, marketing, infrastructure, documentation, and more.
- Italian Revenue Agency: In July 2022, the LockBit gang launched the biggest cyberattack against the Italian Revenue Agency. The agency's servers had 78 GB of data taken during this incident.
- Entrust: In June 2022, the LockBit ransomware group broke into the network of security company Entrust and stole important data. In a surprising turn of events, Entrust countered with a Denial-of-Service attack on LockBit's servers, preventing them from disclosing the stolen information.
- Library lending app, Onleihe: After the service provider EKZ was attacked online in March 2022, the online library experienced operating problems. The attack had an effect on a number of related websites, statistics page and catalogue data, and ID-Delivery.
- Accenture: In August 2021, LockBit attacked Accenture and demanded \$50M in ransom. Some confidential information was taken during this attack and posted on LockBit's leak site.

## **II. METHOD**

#### **2.1 Possible Methods of detecting & analysing ransomware:**

To safeguard systems and priceless data, ransomware attacks must be identified and minimized. Many techniques have been created and used to recognize and stop ransomware attacks. The following methods have been shown to be efficient in finding ransomware:

- 1) Log File Monitoring: Analysis of log files is crucial in the detection of ransomware. A plethora of data on system events, user activities, and application behaviour can be found in log files. Security teams can spot any strange or unauthorized actions that can point to a ransomware attack by routinely monitoring and analysing log files. For instance, suspicious activity may be indicated by odd access attempts, changes to important files, or unexpected network traffic. Furthermore, log files serve as valuable forensic evidence, allowing investigators to reconstruct attack timelines, trace their activities, and identify affected systems [2]. The digital footprint captured in log files aids in understanding attack vectors, identifying ransomware variants, and strengthening defensive strategies through threat intelligence and proactive measures.
- 2) Monitoring the Windows Registry: In order to build persistence and carry out malicious operations, ransomware frequently modifies the Windows Registry. Monitoring registry changes can reveal information about ransomware attacks [3]. Security solutions detect unexpected or unauthorised changes that are connected to ransomware activities by monitoring and analysing these registry updates. This makes it possible to recognise the attack early and act quickly to lessen its effects.
- 3) Monitoring File System Activity: Keeping an eye on file system activity also helps in spotting ransomware assaults. The normal behaviour of ransomware is to encrypt or modify files, which causes an abrupt increase in file alterations or changes to file extensions. Organisations can spot these tendencies and alert to potential ransomware infestations by putting in place file system monitoring techniques. Early identification enables immediate action to stop more encryption or harm to important files. Any report of huge changes made to multiple files in a file system of a computer could indicate that a ransomware attack is underway. These may be detected by checking for:
	- File entropy: This measures the randomness of a file. Encrypted and compressed files have high entropy compared to plaintext files. Comparing the value to previous calculations of a file to identify infection.
	- b. File type: detecting change in extensions
	- c. Similarity check: of any file using fuzzy hashing tools like Sdhash, Ssdeep
- 4) Static and dynamic analysis techniques are frequently used to recognise and examine dangerous software, including ransomware. Static analysis entails looking at a file's code, structure, and behaviour without actually running it. It aids in locating well-known ransomware signatures, harmful coding patterns, or suspicious activity. On the other hand, dynamic analysis entails executing files in a controlled setting in order to track their behaviour during runtime. Security analysts can identify ransomware behaviour, such as file encryption or communication with command-and-control servers, by keeping an eye on system interactions, network connections, and file activities during execution. Book titled "Learning Malware Analysis" is a concise guide that covers static and dynamic analysis techniques for malware and provides practical insights into dissecting malicious code, examining file structures, and observing runtime behavior equipping the reader with the necessary skills to enhance malware detection and analysis capabilities [4].
- 5) Network traffic analysis is a valuable method for detecting ongoing malware attacks by intercepting and analyzing network packets. Several key indicators can be utilized for effective detection:
	- Message Frequency: The frequency of packets, such as TCP, HTTP, and UDP, can provide insights into malware attacks. Notably, as observed in the study that Locky ransomware significantly increases the number of HTTP POST request packets within the traffic stream compared to regular traffic [5]. Additionally, an abnormal number of TCP RST and TCP ACK packets in Locky's traffic may indicate the abnormal termination of malicious TCP connections.
	- b. Packet Size: By examining the message size derived from HTTP packet headers, the average size of messages exchanged between the infected host and the command-and-control (C&C) server can be determined. Analyzing these statistics enables the creation of an anomaly detection system based on message size. Unusually large or small packet sizes compared to normal traffic can indicate malicious activity.
	- c. Malicious Domains: Recording and analyzing all domains present in network traffic and comparing them against a blacklist database can help identify malicious domains associated with ransomware activities. By flagging any matches, potential communication with malicious servers can be identified, facilitating prompt action.
	- d. Log Files: Analyzing DNS and NetBIOS logs can aid in detecting ransomware attacks. By scrutinizing these logs, unusual activities or unauthorized access attempts related to these protocols can be identified.
	- e. DGA Detection: Some ransomware variants leverage a Domain Generation Algorithm (DGA) to generate a vast number of domain names, serving as rendezvous points for their C&C servers. Detection systems as proposed in study, work by identifying the DGA patterns and subsequently blocking all generated domains [6]. This approach mitigates the risk of relying on hardcoded domain addresses susceptible to blacklisting.

## **2.2 Approach followed:**

For this study, two samples of LockBit Black (or LockBit 3.0) ransomware were collected from the app.any.run website and malware bazaar. Two separate sandbox environments were created for analysis purposes. The first environment consisted of Windows 11, Kali Linux, and a VyOS router running on VMware. The second environment included Windows 7 and a REMnux machine on VirtualBox. The Windows and Linux machines were isolated from the host machine and the internet but kept on the same network. The virtual machines served different purposes:

- 1) Windows 11 Professional and Windows 7 were used as testing machines to intentionally infect them with the ransomware samples. These machines were also equipped with the necessary tools and had clean snapshots taken for comparison.
- 2) The VyOS router was configured to connect the Windows and Linux machines in an isolated network environment. This is not a necessary part but can assist in collecting network logs.
- 3) Kali Linux and REMnux were utilized for running network simulations and packet sniffing. These machines were responsible for collecting logs during the analysis process. REmote Network Unified eXecutor (REMnux) is a Linux-based operating system designed for analyzing and investigating malicious software. A study suggests REMnux for malware analysis as it provides a range of open-source tools specifically tailored for malware analysis, reverse engineering, and threat intelligence [7]. REMnux includes tools for examining file formats, analyzing network traffic, unpacking malware, and extracting valuable artifacts for further analysis. It also supports virtualization technologies, making it easy to set up and manage sandbox environments for safe malware execution.

In order to analyze the malware, the sandbox environment was set up, utilizing the aforementioned machines and deploying various tools. It is worth mentioning that a research paper contains an extensive compilation of tools that can be referred to for effective malware detection and analysis [8]. Further, the detailed list of the tools used in this study can be found in Table 2.

| No. | <b>Tools</b>                                       | <b>Function</b>                                                                                                    |
|-----|----------------------------------------------------|----------------------------------------------------------------------------------------------------|
|     | Wireshark                                          | Used for capturing and analysing packets on Linux System                                                                             |
|     | Monitor<br><b>Process</b><br>$+$<br>Noriben script | Used for capturing filtered (necessary) activities in windows system. The activities include<br>Registry, Files, Process, DLLs, etc. |
| 3.  | Process Hacker                                     | Used on Windows system to monitor Process activity.                                                                                  |
|     | Pestudio                                           | Comes with VirusTotal plugin and is used for static analysis on Windows system.                                                      |
| 5.  | Get-FileHash/HashCalc                              | Used for calculating hashes on windows system.                                                                                       |
| 6.  | <b>RSyslog</b>                                     | Used on Linux system for collecting logs from Windows VM and Router.                                                                 |
|     | <b>Inet Simulator</b>                              | Used on Linux System to simulate various Network and Internet services for Windows<br>system.                                        |

Table 2 Tools for malware analysis

The main objective of the paper is to analyze and identify indicators of compromise (IoCs) related to the LockBit Black ransomware, including file names, file hashes, infection flow, communication patterns, and protocols used. To achieve this objective, several methods were employed:

- 1) Static analysis: This involved examining the ransomware sample's characteristics, structure, and embedded information without execution.
- 2) Dynamic analysis: The sample was executed in a controlled environment to observe its behavior, such as file modifications, network connections, and system interactions.
- 3) Packet analysis: Network traffic generated by the ransomware was captured and analyzed to identify communication patterns, such as the type of packets exchanged and the protocols used.
- 4) Flow analysis: The flow of infection within the sandbox environment was studied to understand how the ransomware propagated and affected the system.
- 5) Fuzzy hash: Fuzzy hashing techniques, such as sdhash or ssdeep, were employed to compare file similarities and detect potential variations of the ransomware. These techniques are proven valuable in detecting and analyzing variations among malicious files [9].

Additionally, to validate the findings from manual analysis, the ransomware sample was also analyzed using five different online malware analysis platforms. These platforms provided free access and generated comprehensive reports on the behavior and characteristics of the sample. The list of these platforms is provided in Table 3.

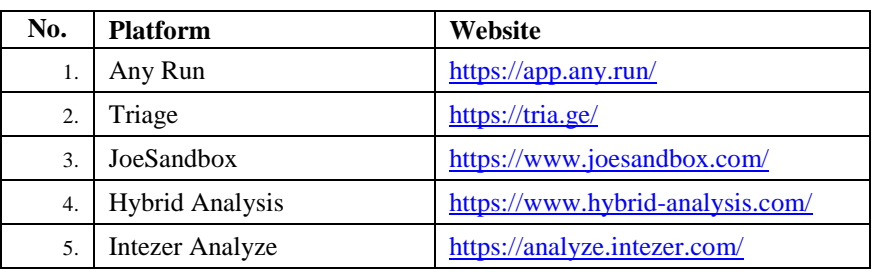

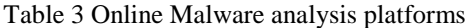

#### **III. RESULT AND DISCUSSION**

#### **3.1 Static analysis: Analysis performed on local Sandbox environment.**

Static analysis is a technique employed to examine code or application software without executing them, allowing for the identification of issues or vulnerabilities. This approach is commonly used by developers and malware researchers to gain insights into the structure, syntax, and semantics of the code. Various tools are available for static analysis based on the application platform. In the case of Windows executables, PE-Studio is a notable tool [10]. The free version of PE-Studio can be downloaded from [https://www.winitor.com/download.](https://www.winitor.com/download) For the analysis of executable sample files, it was subjected to PE-Studio (free version), which provided valuable details. Notably, PE-Studio identified sections labeled as UPX0, UPX1, and UPX2, indicating that the

ransomware was packed using the UPX packer. Furthermore, the entry-point at the UPX1 section was identified as the unpacking stub for UPX2, providing key insights into the malware's unpacking process as shown in Figure 5.

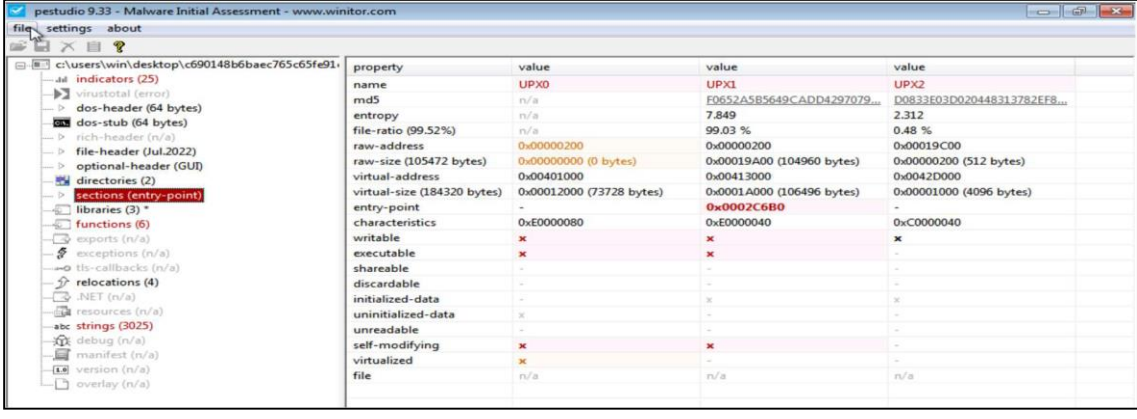

Figure 5. Identifying packed sections on PEstudio

In addition to PE-Studio, another tool called PEiD was utilized for further analysis. PEiD also confirmed the presence of the UPX packer in the examined sample, with the entry point section identified as UPX1 as shown in Figure 6. The convergence of findings from multiple tools strengthens the reliability of the analysis and provides valuable insights into the malware's packing and unpacking mechanisms.

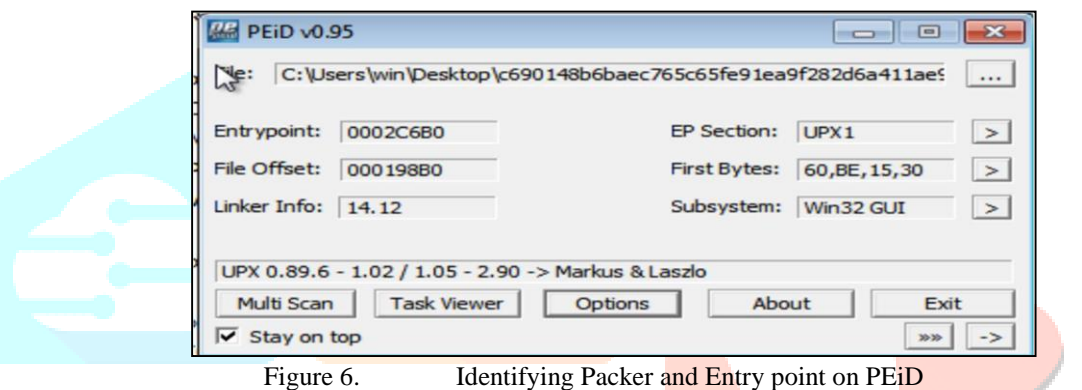

After identifying that the file was packed using the UPX packer, an unpacking process was performed using the UPX tool, which can be obtained fro[m https://upx.github.io/.](https://upx.github.io/) The unpacked version of the file was then subjected to further analysis using PE-Studio. The results of this analysis revealed significant enhancements compared to the packed version. Specifically, the unpacked file exhibited multiple sections and a notable increase in the number of functions and strings as shown in Figure 7.

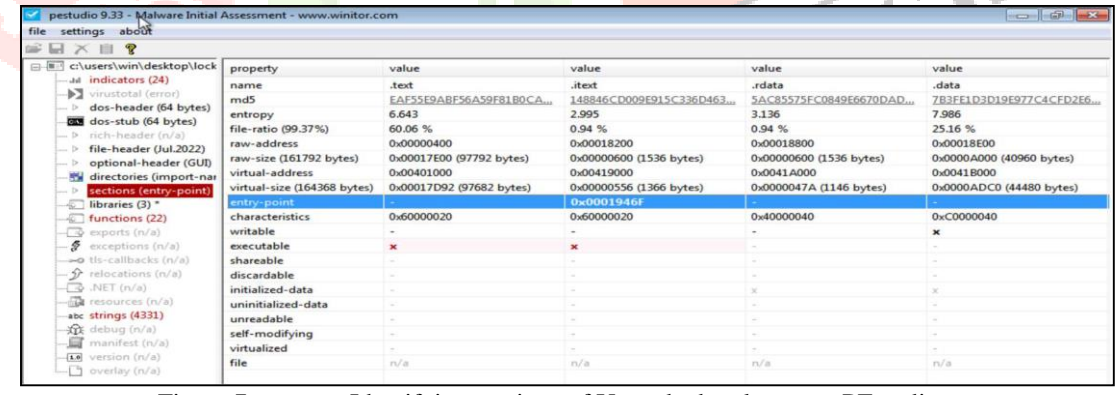

Figure 7. Identifying sections of Unpacked malware on PEstudio

It is worth mentioning that the professional version of PE-Studio offers additional features such as exports, resources, and VirusTotal integration. In the analysis of strings present in the source code, two additional tools, namely strings.exe (available at [https://docs.microsoft.com/en-us/sysinternals/downloads/strings\)](https://docs.microsoft.com/en-us/sysinternals/downloads/strings) and floss.exe (accessible at [https://github.com/mandiant/flare](https://github.com/mandiant/flare-floss/releases)[floss/releases\)](https://github.com/mandiant/flare-floss/releases), were utilized. These tools enabled the extraction of both ASCII and Unicode strings. As a result, a list of strings were identified as shown in Figure 8.

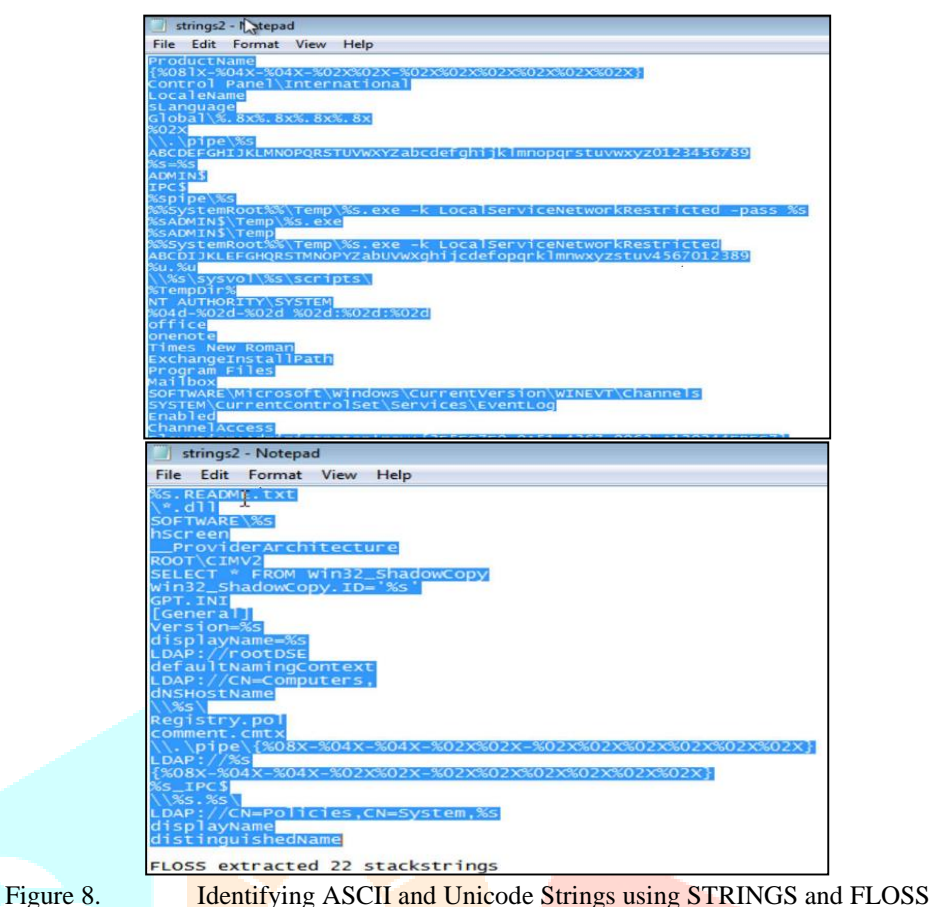

Subsequently, multiple hash values were computed using tools such as HashCalc and Ssdeep. These hash values serve as important indicators of compromise and their corresponding results are elaborated at the end of this section. By analyzing the hash values, researchers can establish connections, identify similarities, and gain insights into the nature of the ransomware, facilitating its detection and prevention in real-world scenarios.

#### **3.2 Dynamic Analysis: Analysis performed on local Sandbox environment.**

The analysis approach involved dynamic analysis, where the code or application was executed within a controlled environment to observe its behavior in real-time. This allowed for the monitoring of its execution, inputs, outputs, and interactions with external systems, facilitating the identification of vulnerabilities, issues, or any unexpected behaviors. The analysis process followed the same steps in both sandbox environments, yielding similar results. Therefore, the findings presented in the paper focus on the results obtained from a single environment, with any disparities between the two environments emphasized and addressed accordingly. The analysis was performed as below:

On Windows PC prior to executing the sample, Process Hacker, the Noriben script, and Procmon were used to observe and record the actions of processes and objects as shown in Figure 9. This made it possible to observe the interactions and behaviour of the process in great detail, giving vital information for subsequent study.

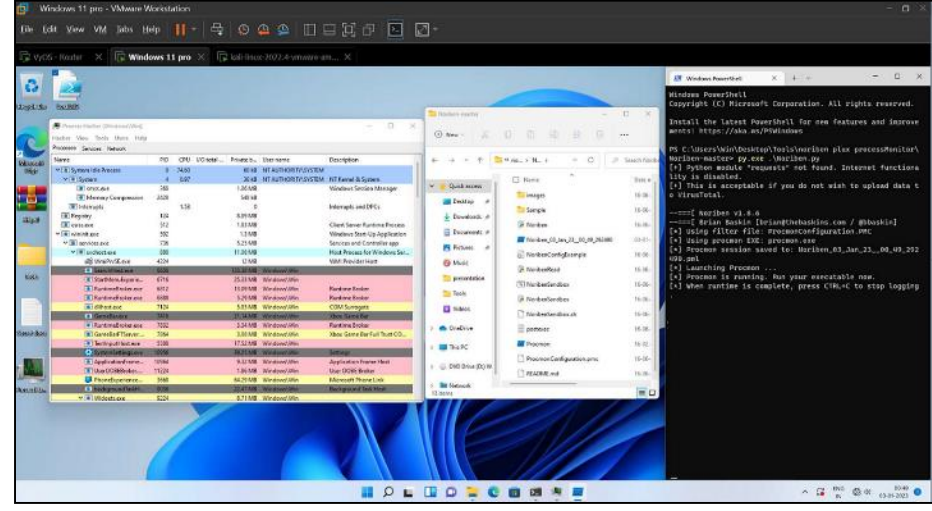

Figure 9. Process Hacker & Process Monitor with Noriben script on Windows 11

On the Linux machine, the simulation tools, namely the Inet simulator and FakeDNS, were activated to create simulated Internet services and manipulate DNS responses, respectively. Additionally, Wireshark was utilized to capture and analyze the communication packets exchanged between the machines, replicating real-world Internet communication scenarios.

After initiating the execution of the sample ransomware executable file, several noteworthy activities were observed which are discussed below. A study very well describes some of such activities as the red flags reflecting the occurrence of ransomware attacks [11].

# **3.2.1 Malware behavior - Stop active services**

One such behavior was the ransomware's attempt to halt and remove various active services. This action was likely performed to prevent any interruptions or potential corruption of open files during the encryption process, while also ensuring persistence within the compromised system. The following services were specifically targeted for termination and deletion as shown in Table 4.

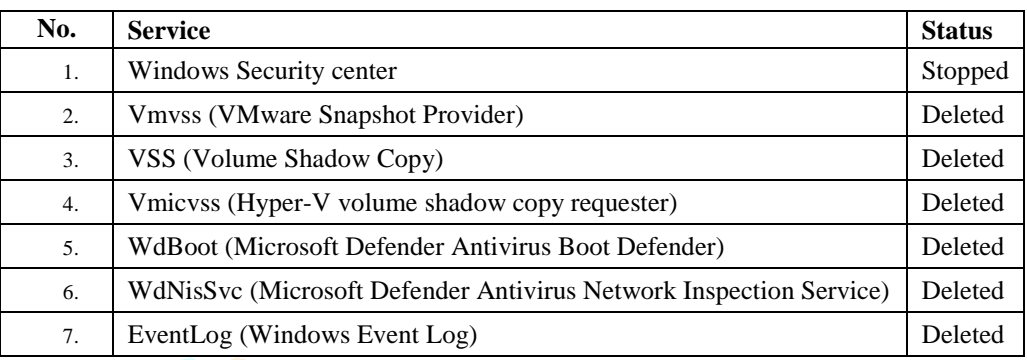

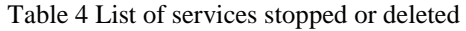

# **3.2.2 Dropped another executable**

Following the initial execution, the analyzed ransomware sample proceeded to drop an additional executable file in the directory path "C:\Users\Win\AppData\Local\Temp\" and the specific filename of the dropped executable was identified as: c690148b6baec765c65fe91ea9f282d6a411ae90c08d74d600515b3e075e21b2.exe

**3.2.3 Dropping .tmp file and DLLs used.**

Furthermore, during its execution, the ransomware dropped a temporary file named "4EFC.tmp" under the directory path "C:\ProgramData\". Additionally, it utilized multiple DLL files for its operations under file path "C:\windows\system32\", as listed in Table 5.

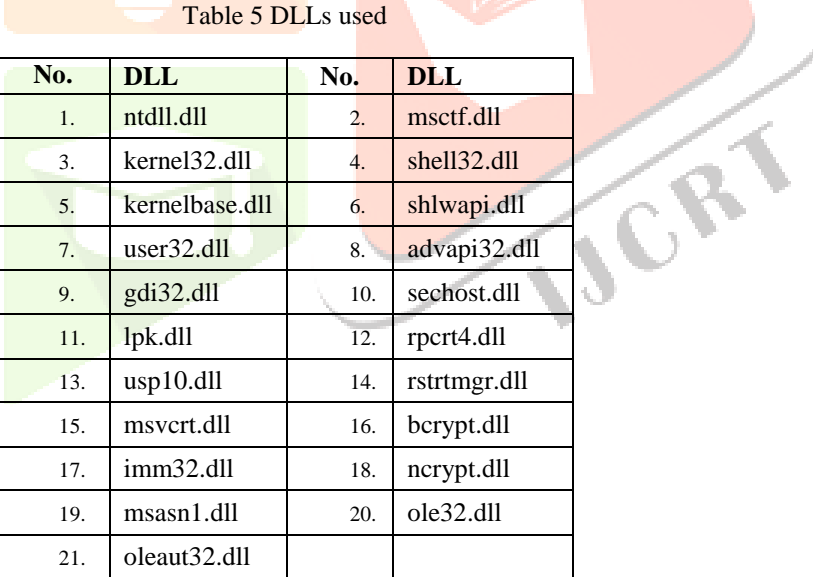

#### Table 5 DLLs used

# **3.2.4 Ransom note:**

As part of its encryption process, the ransomware targeted and encrypted all the files present on the system. It then proceeded to create a text file in each affected location, which contained the ransom note. The ransom note included several URLs, predominantly consisting of onion links that can only be accessed using specialized browsers like TOR. These URLs were provided as a means for the victims to communicate with the attackers and potentially make ransom payments or obtain further instructions. The list of URLs is shown in Table 6. A study specifically highlights the significance of ransom notes in the context of ransomware attacks [12].

#### Table 6 URLs related to ransomware

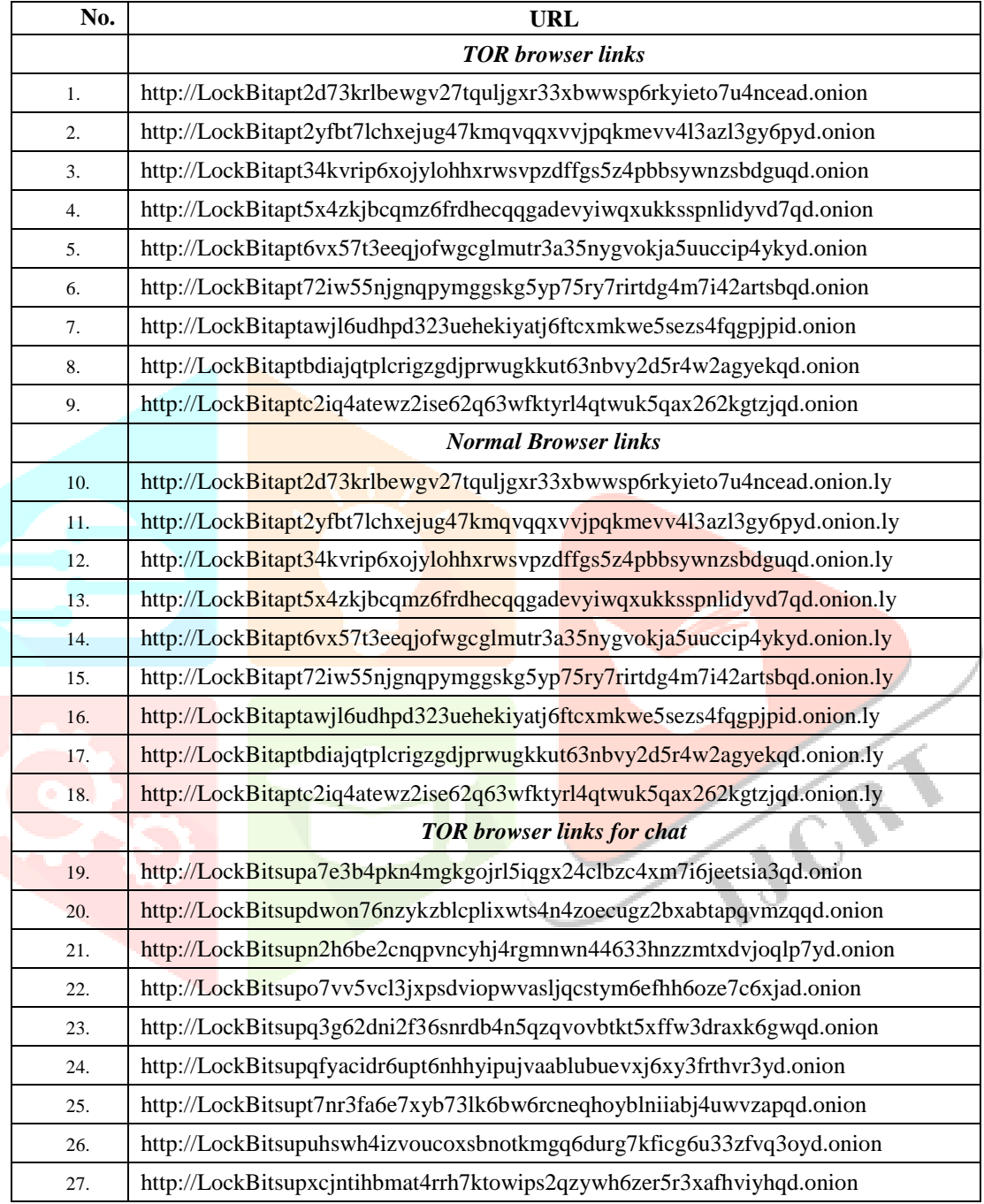

Additionally, the ransomware modified the desktop wallpaper, replacing it with a notification informing the user that their machine has been infected by LockBit Black. The wallpaper instructed the user to refer to the ransom note for further instructions. As part of the encryption process, all user files were encrypted, and their icons were changed to a distinct black-colored symbol in the shape of the letter "B". Figure 10 illustrates this altered look.

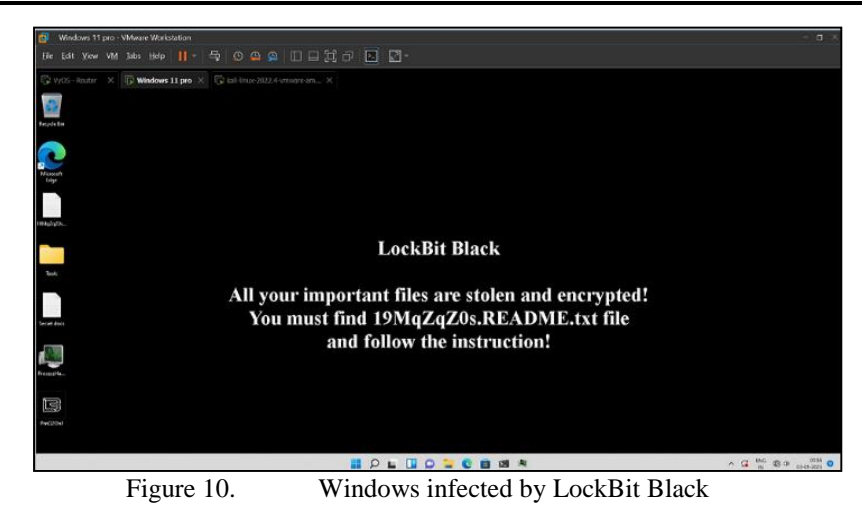

Figure 11 showcases excerpts of the ransom note displayed by the ransomware.

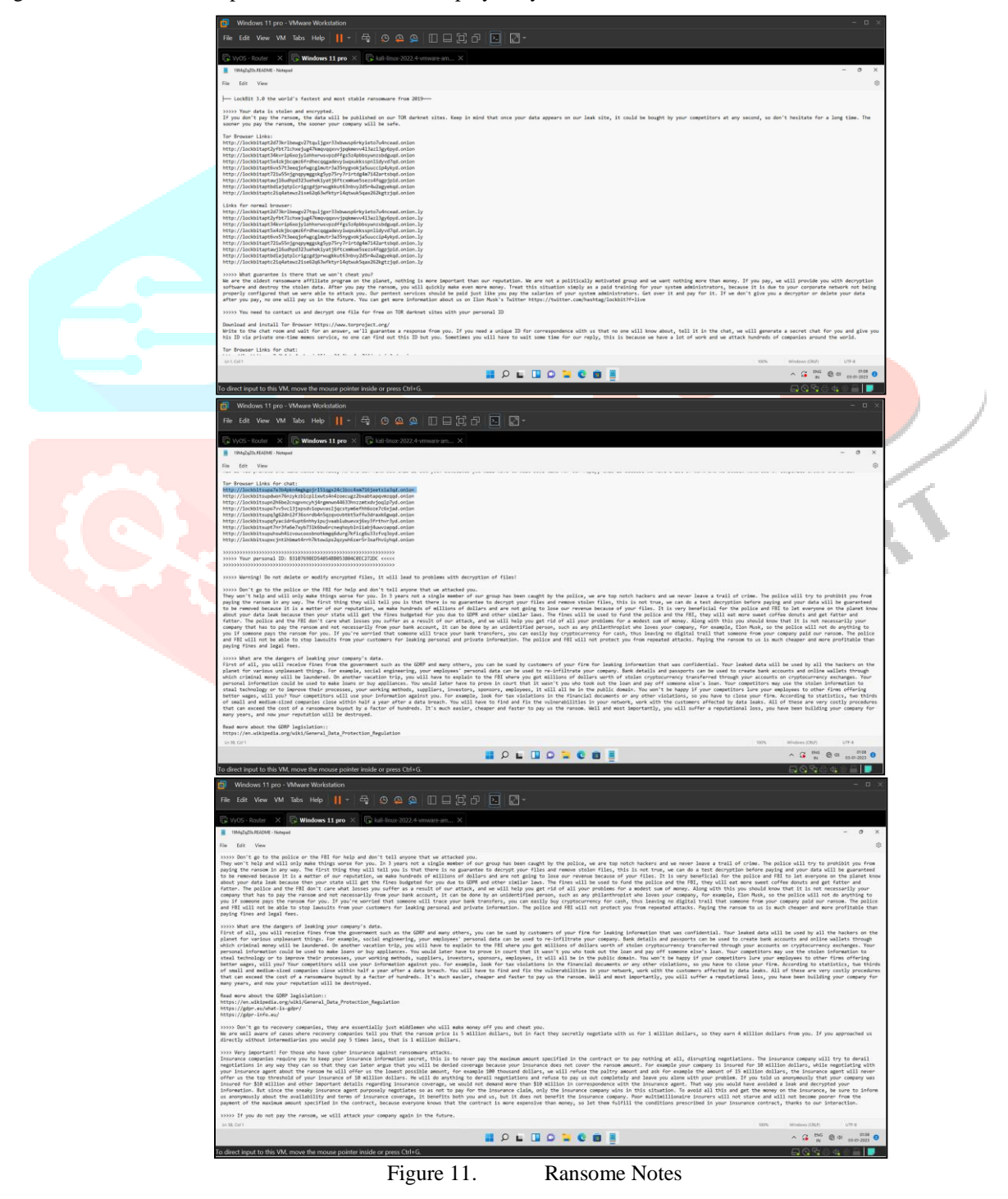

# **3.2.5 Wireshark captured packets**

With its ability to collect and analyse network traffic in real-time while also assisting in the discovery of suspicious patterns, peculiar behavior, and communication with hostile entities, Wireshark is a potent network protocol analyzer that is essential in the detection of ransomware. A study demonstrates the use of Wireshark in the detection and analysis of Loocipher ransomware [13].

Upon capturing and analyzing packets using Wireshark during the infection phase, no instances of malicious network communication were identified as shown in Figure 12. The captured packets were thoroughly examined, and their contents were compared with pcap files obtained from different online malware analyzer platforms. This comprehensive analysis confirmed that there was no evidence of any malicious communication occurring during the infection phase of the ransomware.

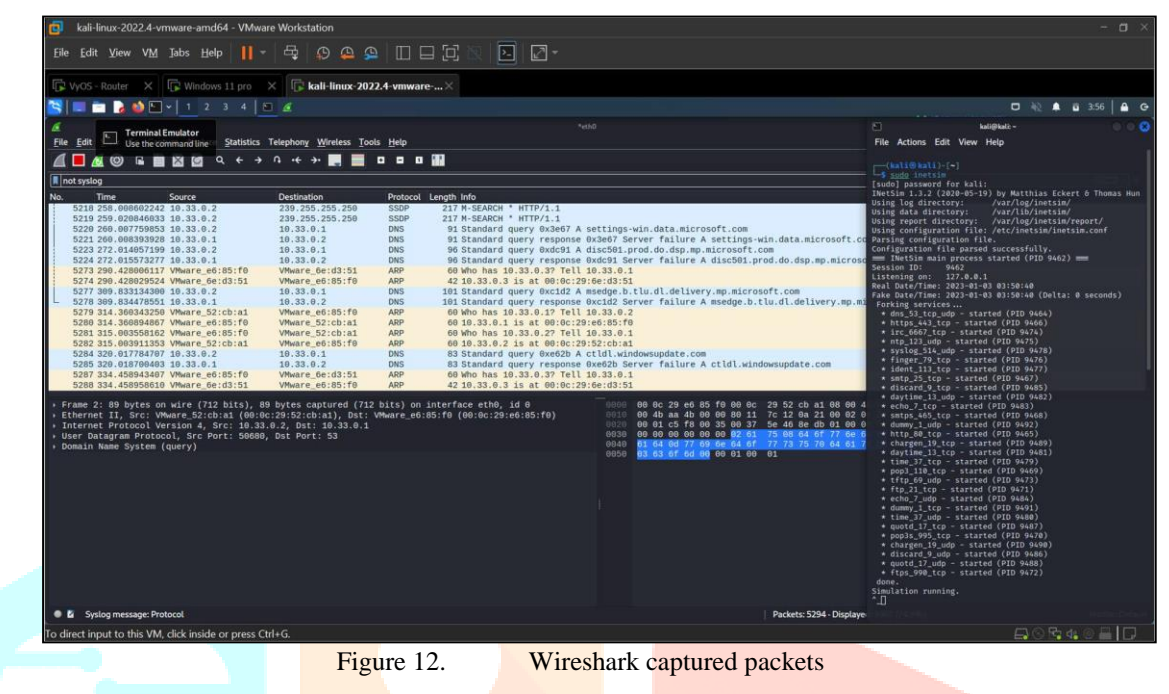

# **3.3 Analysis performed on the Online platforms:**

In addition to the analysis conducted in the created sandbox environments, the ransomware samples were also subjected to analysis on various online platforms for further comparison. Several online analysis platforms, which offer free analysis services, were utilized to analyze the ransomware samples. A study describes many such online platforms like JoeSandbox, Hybrid Analysis, Any.run among others that can be used for automated malware analysis [14]. The following platforms were used, and their specific results can be accessed using the provided links:

# **3.3.1 Hybrid Analysis**

Hybrid Analysis is an online malware analysis platform that combines both static and dynamic analysis techniques allowing users to submit suspicious files and URLs for analysis, providing detailed reports on the behavior, indicators of compromise (IOCs), and potential threats associated with the analyzed sample. The analysis report can be checked on its website via the link [https://www.hybridanalysis.com/sample/c597c75c6b6b283e3b5c8caeee095d60902e7396536444b59513677a9 4667ff8.](https://www.hybridanalysis.com/sample/c597c75c6b6b283e3b5c8caeee095d60902e7396536444b59513677a9%204667ff8) The snap of the analysis is shown in Figure 13.

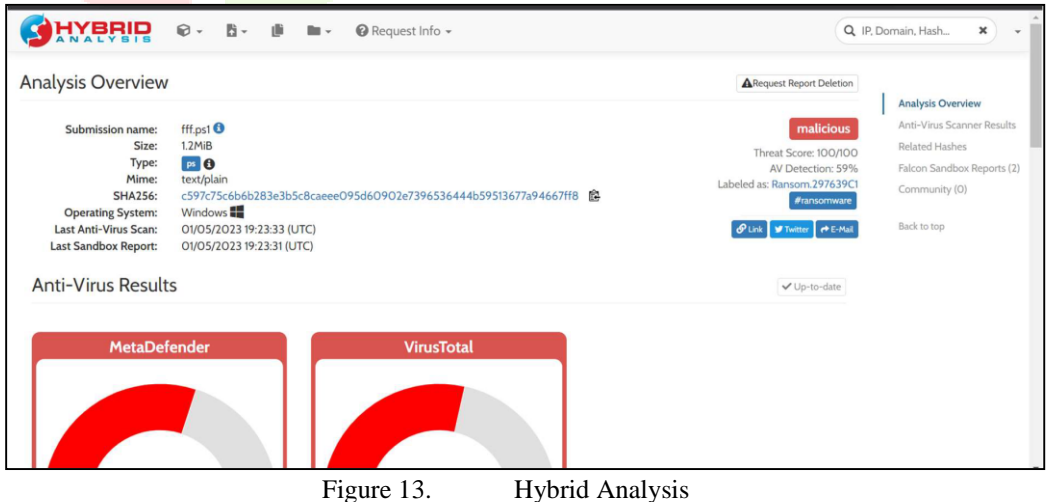

# **3.3.2 Intezer Analyze:**

Intezer Analyze is a platform that leverages genetic malware analysis to identify and classify new and known malware strains. It can detect code reuse and provide insights into the relationships between different malware families by comparing the code similarities. A paper gives a comparative analysis of Intezer with other automated malware analysis tools [15]. The analysis report can be checked on its website by the link [https://analyze.intezer.com/analyses/232d5086-7442-4bc5-86d0](https://analyze.intezer.com/analyses/232d5086-7442-4bc5-86d0-a84cf5744221/geneticanalysis) [a84cf5744221/geneticanalysis.](https://analyze.intezer.com/analyses/232d5086-7442-4bc5-86d0-a84cf5744221/geneticanalysis) snap of the analysis is shown in Figure 14.

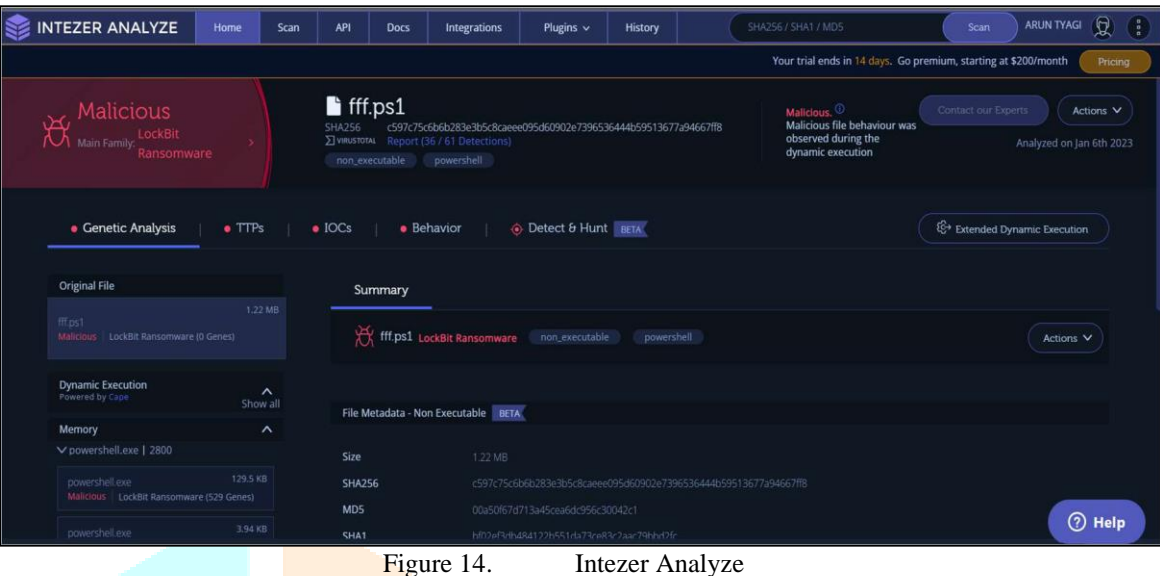

# **3.3.3 Triage:**

As its name goes it refers to analyzing and prioritizing malware samples based on their potential impact, severity, or relevance helping security analysts focus on high-priority cases first and allocate resources effectively. The analysis details can be found at the URL<https://tria.ge/230105-xtl5hsch82/behavioral1#report> as show in Figure 15.

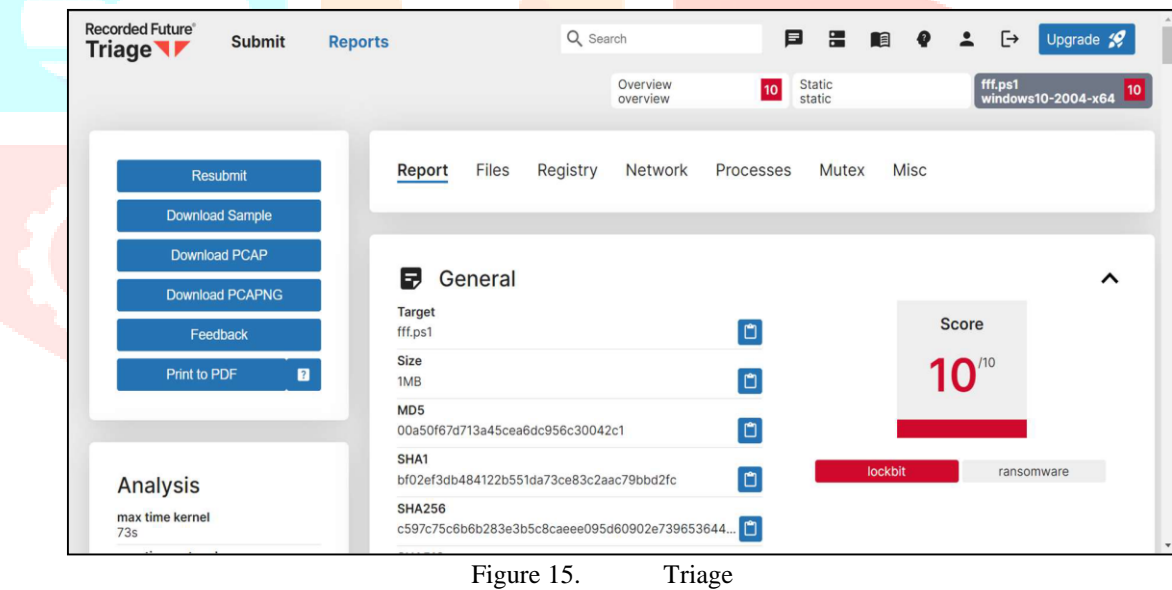

# **3.3.4 JoeSandBox:**

Joe Sandbox is an advanced malware analysis system that provides dynamic analysis capabilities allowing users to run suspicious files or URLs in a controlled environment to monitors their behavior, network communications, and system changes in order to detect malicious activities. It also provides detailed reports. The analysis details can be found at <https://www.joesandbox.com/analysis/1115067> as shown in Figure 16.

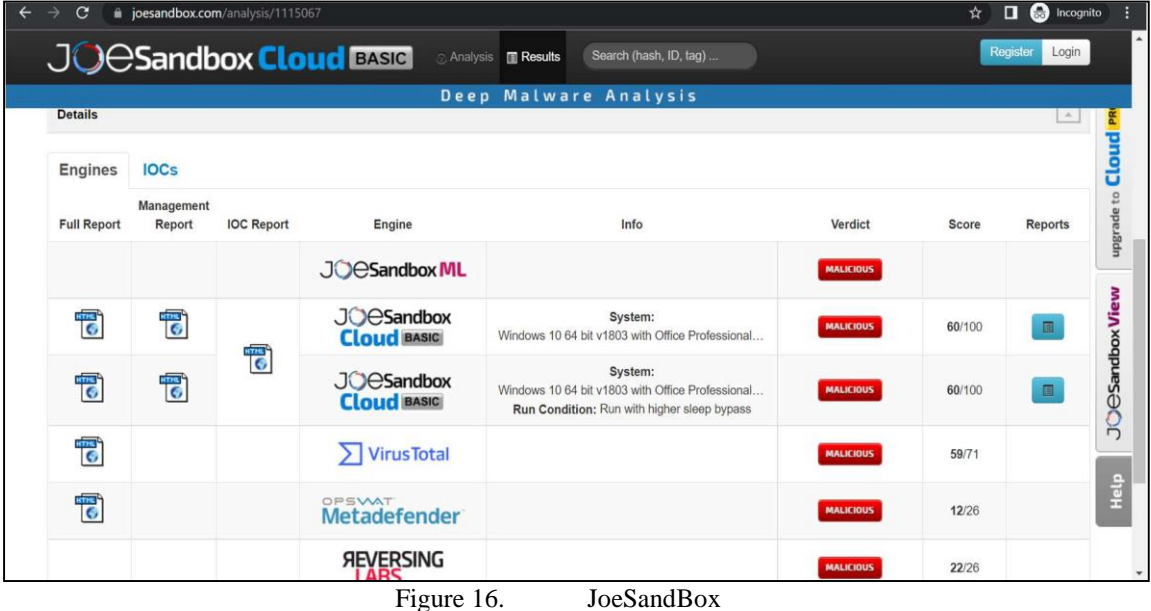

# **3.3.5 Any Run:**

As shown in Figure 17 Any.Run is an interactive malware analysis platform that enables users to execute and monitor files in a secure sandbox environment and it also **provides real-time visibility into the behavior and actions of malware.** The complete analysis details and reports can be found at [https://app.any.run/tasks/eb03930f046b-4f4a-bd8f-75ebfc1414bd.](https://app.any.run/tasks/eb03930f046b-4f4a-bd8f-75ebfc1414bd) And the sample can also be downloaded from the same URL.

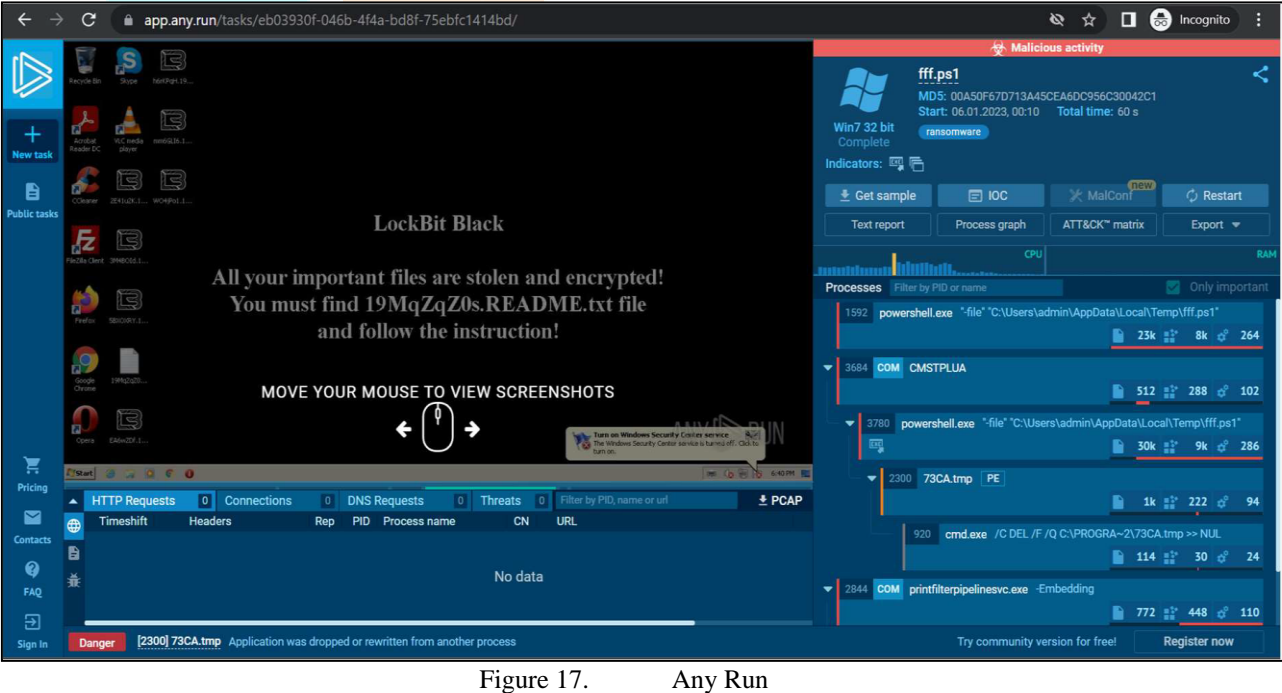

#### **3.3.6 Virustotal:**

One of the mandatory step in analyzing any malware is to scan it on various antivirus engines. VirusTotal is a widely-known online service that provides a platform for analyzing suspicious files and URLs. VirusTotal aggregates multiple antivirus engines and other analysis tools to scan and detect potential malware and is also extensively used in study [16]. The results can be seen at <https://www.virustotal.com/gui/file/917e115cc403e29b4388e0d175cbfac3e7e40ca1742299fbdb353847db2de7c2/details> as shown in Figure 18.

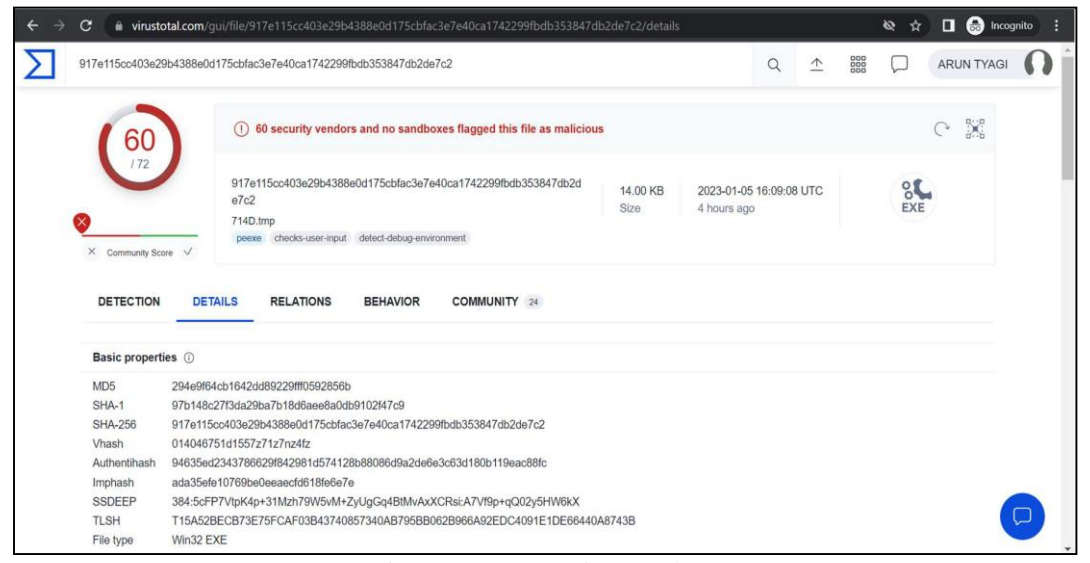

Figure 18. VirusTotal

Furthermore, the comprehensive analysis yielded a collection of Indicators of Compromise (IoCs) that emerged from the aggregated results. These IoCs should also be taken into consideration when creating rules or signatures for diverse detection platforms, including antivirus software, intrusion detection systems (IDS), intrusion prevention systems (IPS), security information and event management (SIEM) systems, and others. The IoCs are listed in Table 7  $\&$  Table 8.

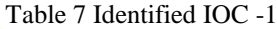

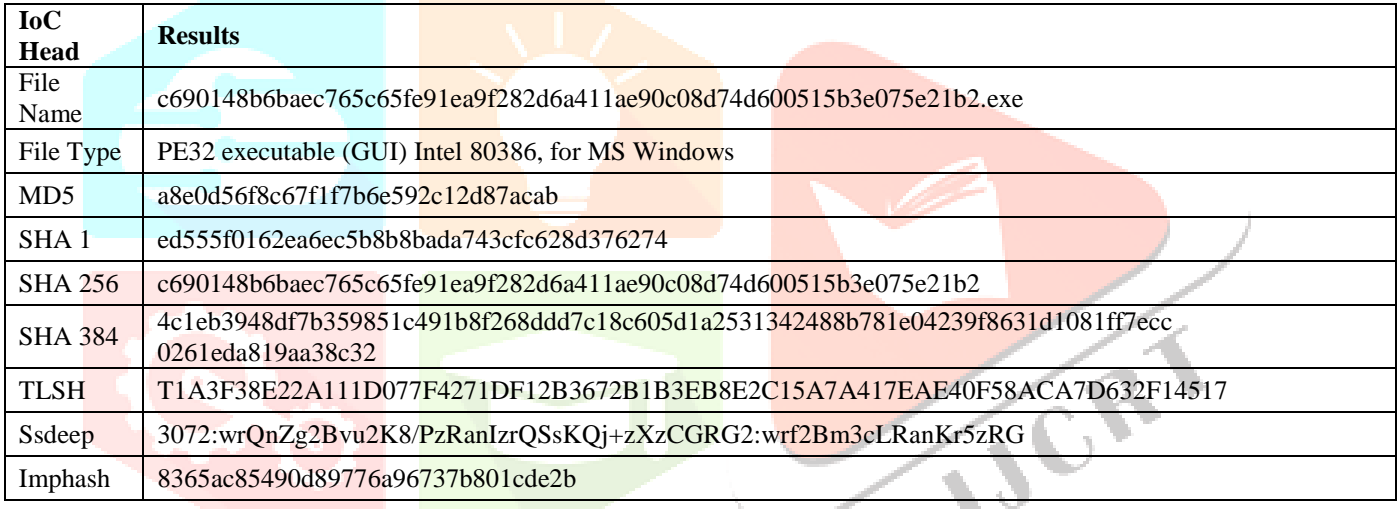

Table 8 Identified IOC -2

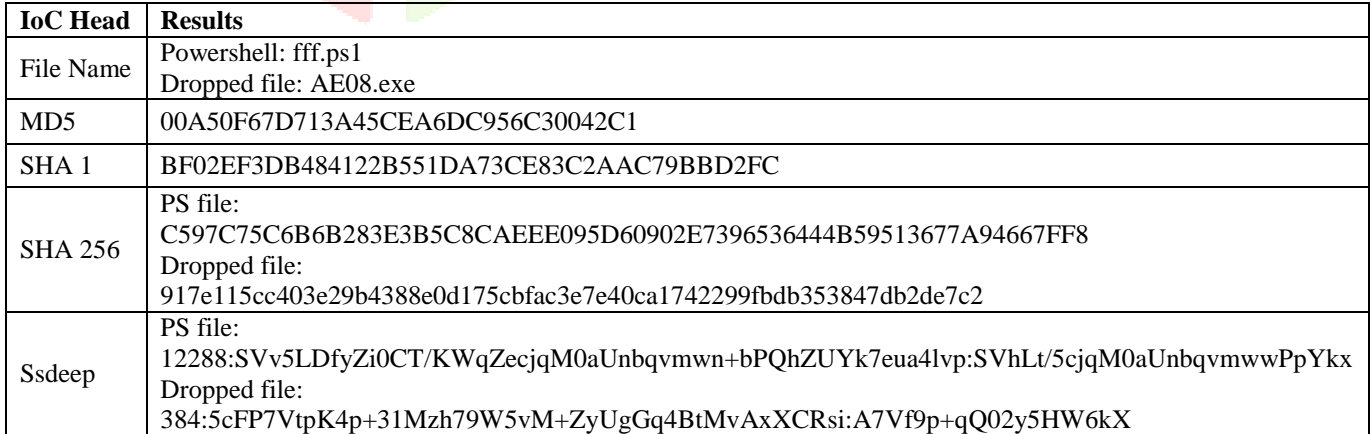

## **IV. CONCLUSION**

As a self-piloted cyberattack, LockBit ransomware poses critical issues to organizations globally by threatening to disrupt their operations with essential functions coming to a sudden halt, using extortion for the hacker's financial gain, and blackmailing victims for data theft and illegal publication on noncompliance to their demands. To proactively identify and mitigate the lockbit ransomware infection, it is crucial to leverage the findings & IoCs presented in section 3 for the development of effective rules or signatures. Researchers working to create such rules or signatures for efficient malware detection, identification, and contamination prevention

can benefit greatly from these findings. By leveraging these findings, researchers can enhance the capabilities of detection systems, including antivirus software, intrusion detection & prevention systems (IDPS), and other security solutions.

#### **V. ACKNOWLEDGMENT**

Thanks to the Rashtra Raksha University for the support and facilitation of this research. I would like to express my deepest gratitude to my supervisor Mr. Vivek Joshi, for his invaluable guidance, support, and encouragement throughout my research.

#### **REFERENCES**

- **[1]** A. K. Maurya, N. Kumar, A. Agrawal, and R. A. Khan, "Ransomware Evolution, Target and Safety Measures," International Journal of Computer Sciences and Engineering, vol. 6, no. 1, pp. 80–85, Jan. 2018, doi: 10.26438/ijcse/v6i1.8085.
- **[2]** I. Kara, "Read the digital fingerprints: log analysis for digital forensics and security," Computer Fraud and Security, vol. 2021, no. 7, pp. 11–16, Jul. 2021, doi: 10.1016/S1361-3723(21)00074-9.
- **[3]** S. Biswas, "Forensic Analysis of Ransomware Infected Windows Hard Disk: A Case Study," 2022. [Online]. Available: www.ijisrt.com206
- **[4]** Monnappa. K. A, Learning Malware Analysis : Explore the Concepts, Tools, and Techniques to Analyze and Investigate Windows Malware. Packt Publishing Ltd, 2018.
- **[5]** A. O. Almashhadani, M. Kaiiali, S. Sezer, and P. O'Kane, "A Multi-Classifier Network-Based Crypto Ransomware Detection System: A Case Study of Locky Ransomware," IEEE Access, vol. 7, pp. 47053–47067, 2019, doi: 10.1109/ACCESS.2019.2907485.
- **[6]** S. Salehi, H. Shahriari, M. M. Ahmadian, and L. Tazik, "A Novel Approach for Detecting DGA-based Ransomwares," in 2018 15th International ISC (Iranian Society of Cryptology) Conference on Information Security and Cryptology (ISCISC), IEEE, Aug. 2018, pp. 1–7. doi: 10.1109/ISCISC.2018.8546941.
- **[7]** S. Talukder, "Tools and Techniques for Malware Detection and Analysis," Feb. 2020.
- **[8]** S. Talukder and Z. Talukder, "A Survey on Malware Detection and Analysis Tools," International Journal of Network Security & Its Applications, vol. 12, no. 2, pp. 37–57, Mar. 2020, doi: 10.5121/ijnsa.2020.12203.
- **[9]** N. Naik, P. Jenkins, and N. Savage, "A Ransomware Detection Method Using Fuzzy Hashing for Mitigating the Risk of Occlusion of Information Systems," in 2019 International Symposium on Systems Engineering (ISSE), IEEE, Oct. 2019, pp. 1– 6. doi: 10.1109/ISSE46696.2019.8984540.
- **[10]** A. Amiruddin, C. Kurniawan, E. H. Ramadhani, and J. Rinaldi, "Learning the Basic Strcuture of Several Ransomwares Using Static Analysis Tecgnique," IOP Conf Ser Mater Sci Eng, vol. 1007, no. 1, p. 012072, Dec. 2020, doi: 10.1088/1757-899X/1007/1/012072.
- **[11]** U. Urooj, B. A. S. Al-rimy, A. Zainal, F. A. Ghaleb, and M. A. Rassam, "Ransomware Detection Using the Dynamic Analysis and Machine Learning: A Survey and Research Directions," Applied Sciences, vol. 12, no. 1, p. 172, Dec. 2021, doi: 10.3390/app12010172.
- **[12]** Y. Lemmou, J.-L. Lanet, and E. M. Souidi, "In-Depth Analysis of Ransom Note Files," Computers, vol. 10, no. 11, p. 145, Nov. 2021, doi: 10.3390/computers10110145.
- **[13]** T. M. Liu, D. Y. Kao, and Y. Y. Chen, "Loocipher ransomware detection using lightweight packet characteristics," in Procedia Computer Science, Elsevier B.V., 2020, pp. 1677–1683. doi: 10.1016/j.procs.2020.09.192.
- **[14]** D. Serpanos, P. Michalopoulos, G. Xenos, and V. Ieronymakis, "Sisyfos: A Modular and Extendable Open Malware Analysis Platform," Applied Sciences, vol. 11, no. 7, p. 2980, Mar. 2021, doi: 10.3390/app11072980.
- **[15]** Preeti and A. K. Agrawal, "A Comparative Analysis of Open Source Automated Malware Tools," in 2022 9th International Conference on Computing for Sustainable Global Development (INDIACom), IEEE, Mar. 2022, pp. 226–230. doi: 10.23919/INDIACom54597.2022.9763227.
- **[16]** S. SECHEL, "A Comparative Assessment of Obfuscated Ransomware Detection Methods," Informatica Economica, vol. 23, no. 2/2019, pp. 45–62, Jun. 2019, doi: 10.12948/issn14531305/23.2.2019.05.